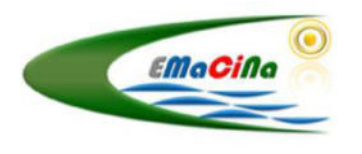

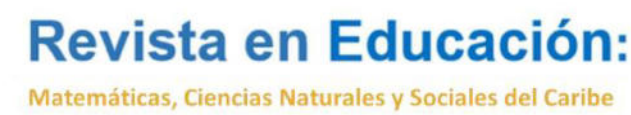

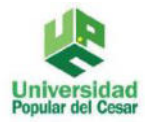

**ISSN** 

AÑO 1 VOLUMEN 1

### **Construcciones Dinámicas Otra Forma de Abordar el Conocimiento Matemático. Raúl Enrique Escobar Caro<sup>8</sup> Teovaldo García Romero<sup>9</sup>**

#### **Resumen.**

Este artículo explora las posibilidades de utilizar el software, de desarrollo dinámico Guenebra en la enseñanza y el aprendizaje. El campo de interés está focalizado en la modelación y la implementación computacional, de conceptos y problemas matemáticos para su comprensión, los autores han desarrollado durante tres años más de ciento cincuenta construcciones computacionales publicadas en Geogebratube, en el encuentro nacional del programa de Licenciatura en Matemática de la Universidad Popular del Cesar, se realizó la construcción dinámica de seis objetos matemáticos.

**Palabras claves:** software, dinámico, implementación computacional, Geogebra.

#### **Abstract.**

This article explores the possibilities of using the software, dynamic development Guenebra in teaching and learning. The field of interest is focused in the modeling and computational implementation, concepts and mathematical problems for their understanding, the authors have developed three years more than one hundred and fifty published computational constructions in Geogebratube, at the national meeting of the undergraduate program in mathematics of the Popular University of Cesar, was the dynamic construction of six mathematical objects.

**Key words:** software, dynamic, computational implementation, Geogebra.

### **1. INTRODUCCIÓN.**

Construir nuevos imaginarios referentes a la matemática y ligados al proceso tradicional de la educación, en este cosmos permeado por la globalización de la investigación matemática, es un reto; o transformamos el proceso educativo o nos negamos, y les negamos a nuestros hijos la posibilidad de una nueva sociedad; en donde en esa nueva colectividad del discernimiento, los avances de la humanidad están posibilitado hoy con carácter celéricos, el aprendizaje del conocimiento matemático, mediante procesos desarrollados con la tecnología y la innovación, como aliados en la optimización del proceso de enseñanza-aprendizaje. Por ende, la formación docente implica reflexionar, revisar y actualizar conocimientos, y usar metodologías coherentes con los avances de la ciencia, para incorporar los recursos tecnológicos que permitan motivar a los alumnos por el proceso de aprendizaje.

<sup>8</sup> Licenciado en matemáticas y física; Especialista en Computación; Docente Universidad Popular del Cesar-Colombia; raulescobar@unicesar .edu.co

<sup>9</sup> Licenciado en matemáticas y física; Esp; Msc; Dr. Docente Universidad Popular del Cesar-Colombia; teovaldogarcia@unicesar .edu.co

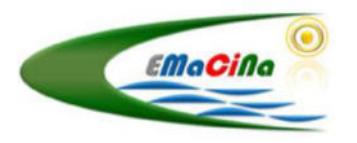

Matemáticas, Ciencias Naturales y Sociales del Caribe

**ISSN** 

### AÑO 1 VOLUMEN 1

Este trabajo busca la comprensión de problemas y conceptos matemáticos abordados en el proceso de enseñanza-aprendizaje, que les permitan a los estudiantes, utilizar el razonamiento, el análisis, la comunicación, la reflexión, la interpretación; por ende, modelar problemas mediante la implementación computacional de los mismos, en el software libre Geogebra. Para el trabajo se desarrolló el paso a paso de dos construcciones dinámicas.

### **2. MÉTODO**

La búsqueda de nuevas formas de abordar y comunicar el conocimiento matemático ha permitido realizar un trabajo de diseño, modelamiento e implementación computacional de conceptos, objetos y estructuras matemáticas mediante el software de desarrollo dinámico Geómetra. El proceso de desarrollo se realizó en tres momentos:

- Elegir el concepto, objeto o estructura matemática a implementar computacionalmente.
- Desarrollar cada uno de los pasos a seguir en la estructuración del modelo dinámico y las formas de utilización.
- Realizar el proceso de implementación en el software Geogebra y la publicación en Geogebratube.

### **3. RESULTADOS Y DISCUSIÓN.**

Dentro de los resultados obtenidos se tienen trabajos en geometría, algebra, trigonometría, cálculo, algebra lineal y ecuaciones diferenciales los cuales están compilados en libros dinámicos que pueden ser observados, manipulados y descargados en la siguiente dirección web. <https://www.geogebra.org/u/raulescb>

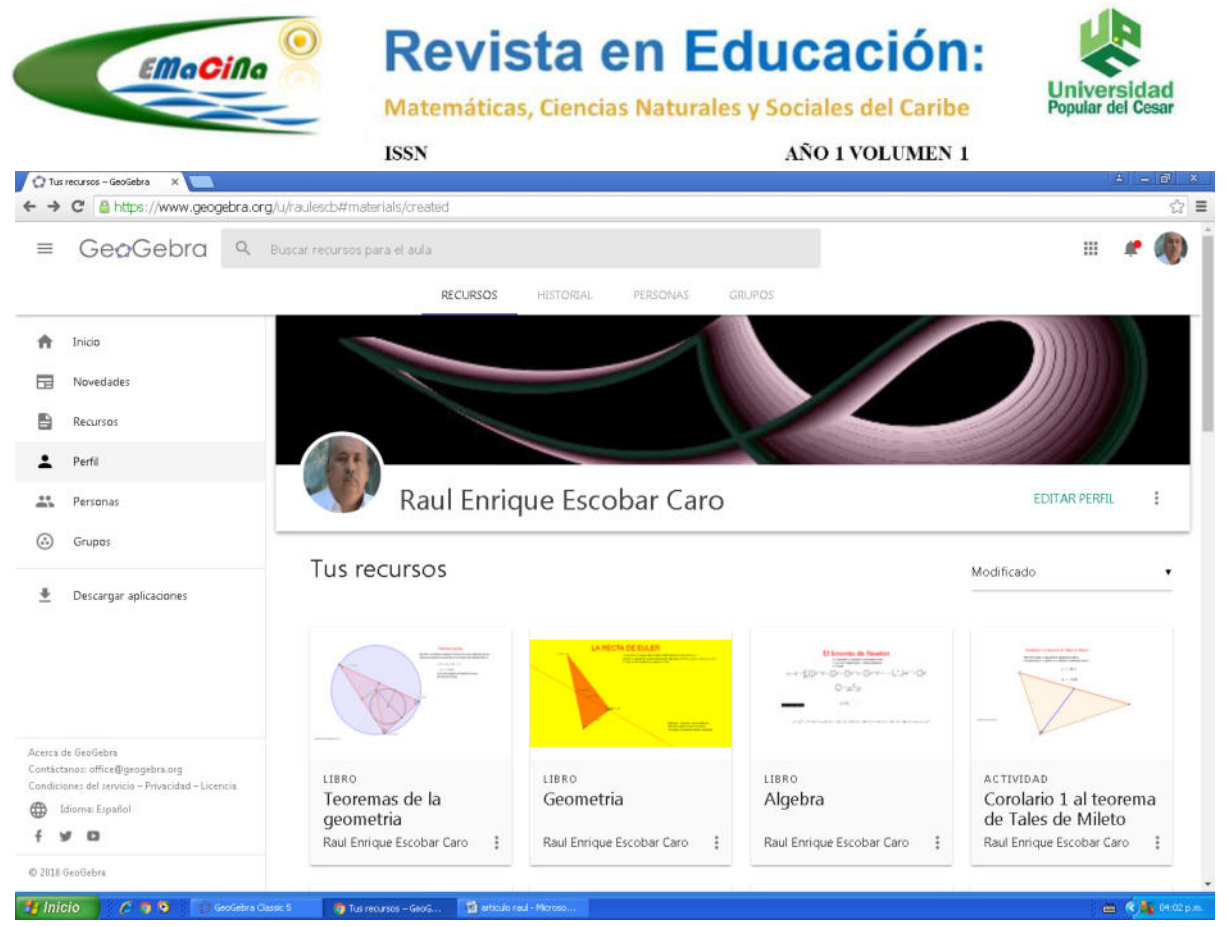

En particular en el taller se diseñaron e implementaron seis objetos matemáticos

Las alturas del triángulo.<https://www.geogebra.org/m/ndmf6wjc>

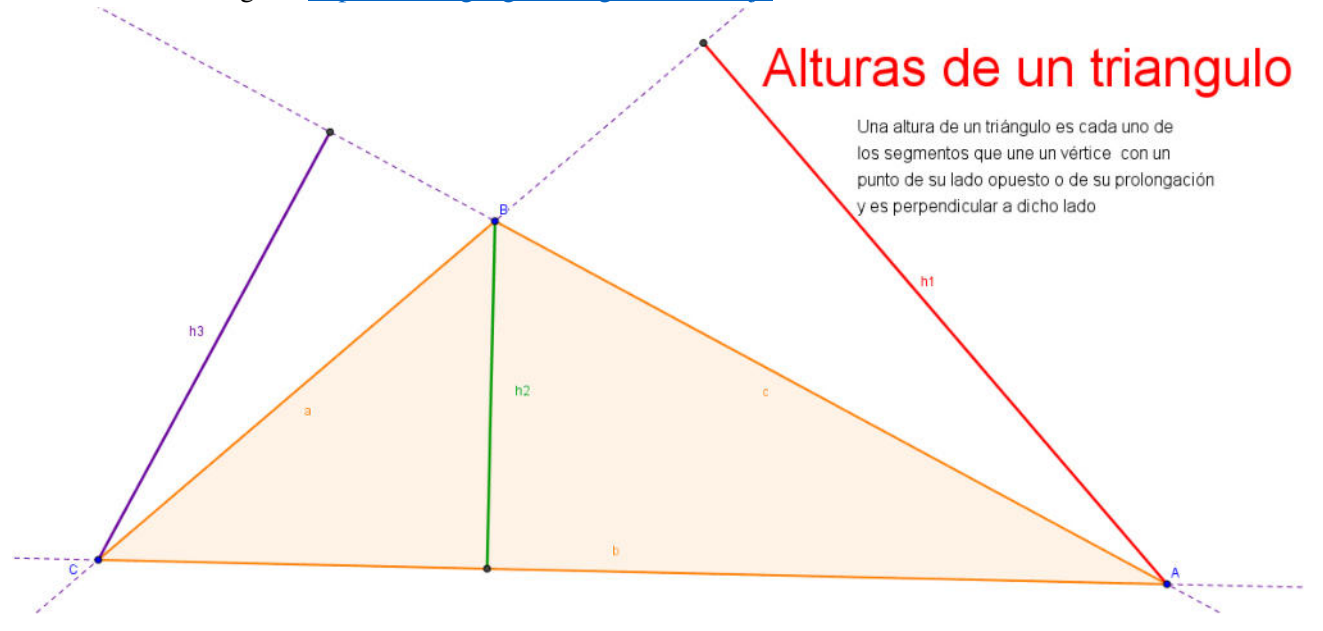

Suma de dos vectores.<https://www.geogebra.org/m/xfctPsfq>

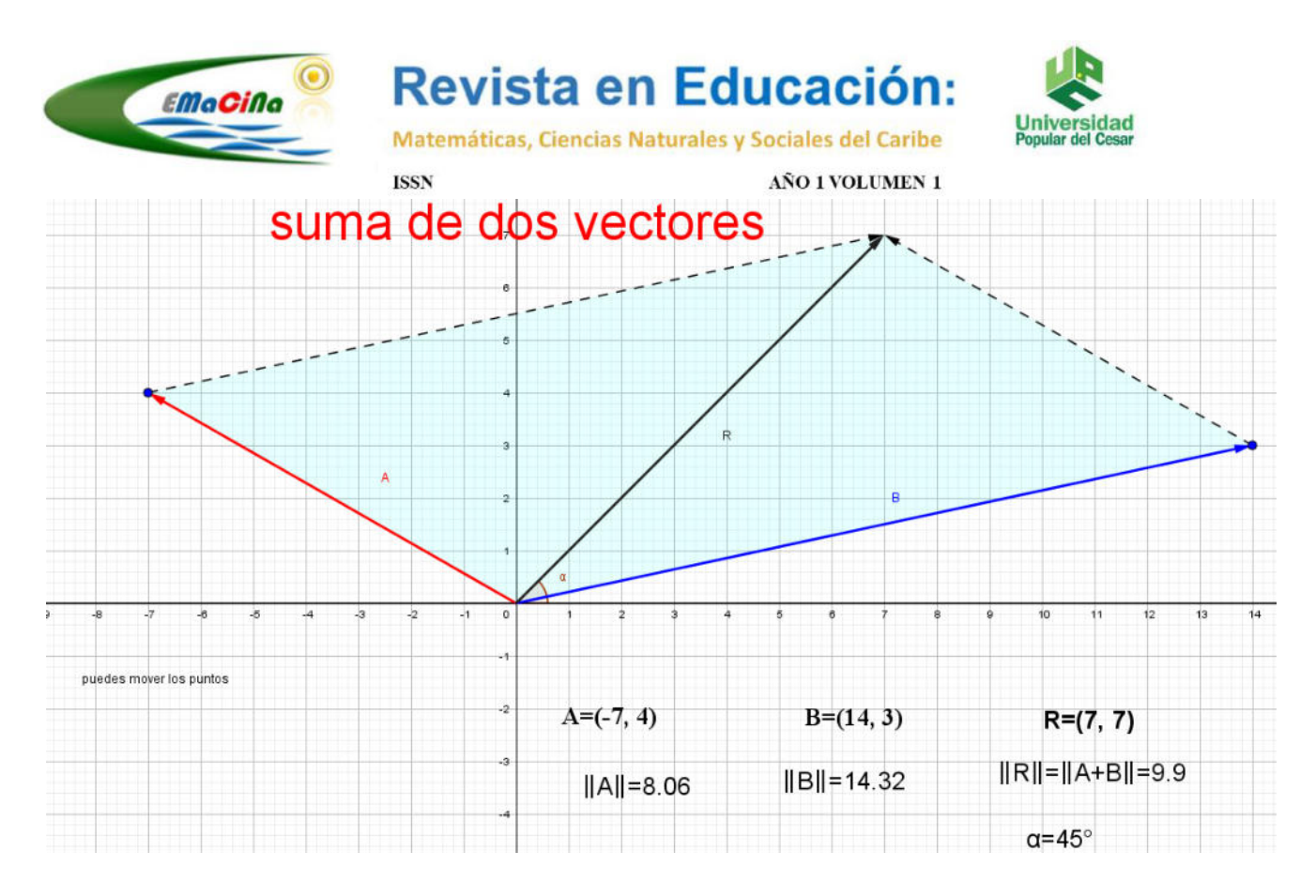

De cuadrilátero irregular a rectángulo.<https://www.geogebra.org/m/WahYUaH3>

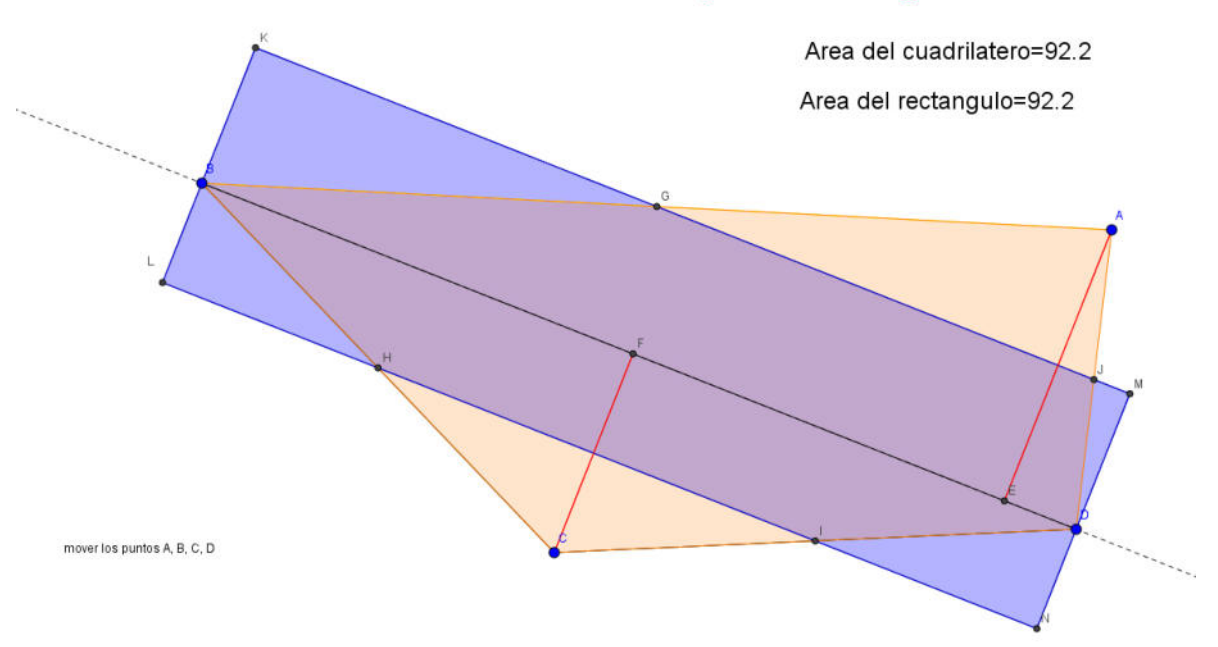

Transformar un cuadrilatero irregular en un rectangulo

Concepto de Torque.<https://www.geogebra.org/m/qf89tcjk>

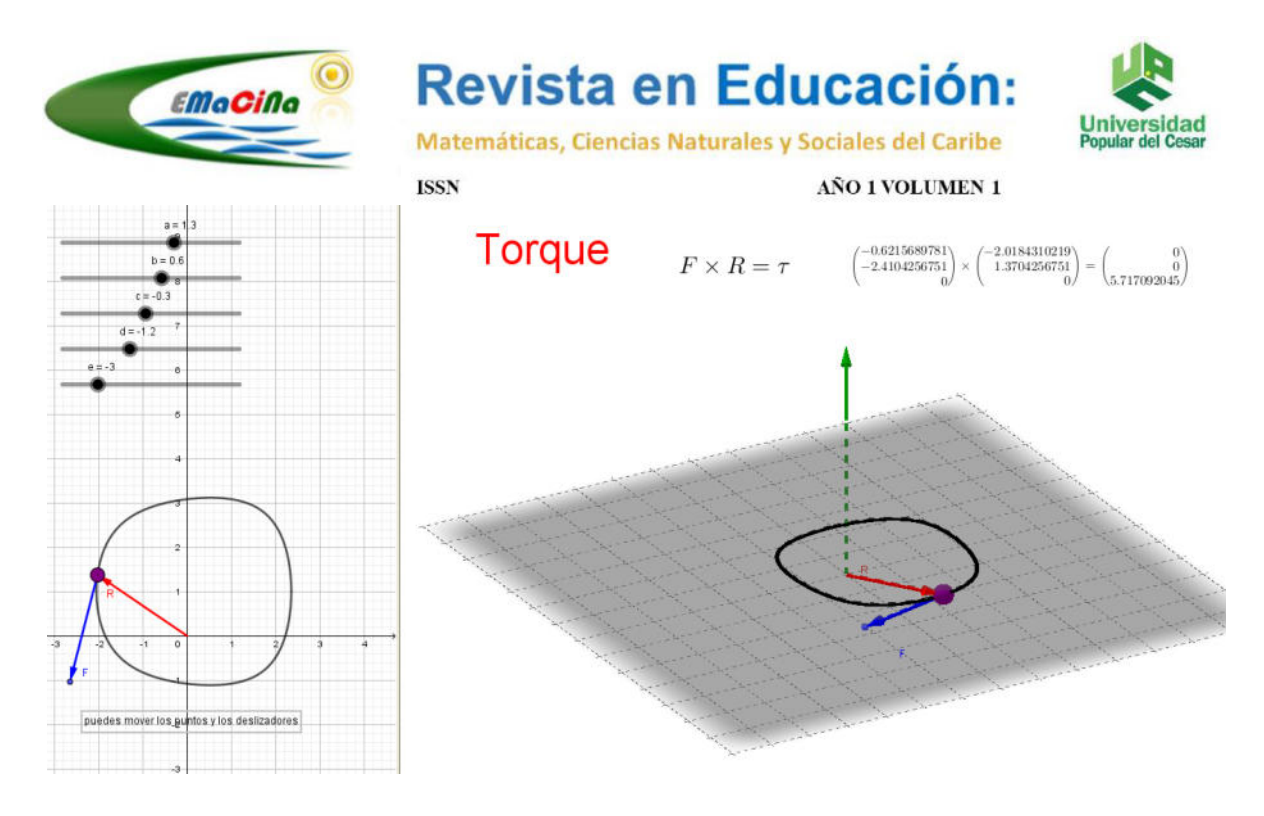

Ley del seno.<https://www.geogebra.org/m/QQvRyZKk>

# ley del seno

Teorema del seno Si en un triángulo ABC, las medidas de los lados opuestos a los ángulos A, B y C son respectivamente a, b, c, entonces: sen(A)/a=sen(B)/b=sen(C)/c

![](_page_4_Figure_4.jpeg)

Proyección de un vector en otro vector en 3D.<https://www.geogebra.org/m/zsy2nh6r>

![](_page_5_Figure_0.jpeg)

Se describen el desarrollo de dos de las implementaciones computacionales

### **Las alturas del triángulo**

Una altura de un triángulo es cada uno de los segmentos, que une un vértice con un punto de su lado opuesto o de su prolongación y es perpendicular a dicho lado.

#### **Procedimiento para la construcción dinámica.**

- Colocar la vista gráfica sin ejes y sin cuadricula, como una hoja de papel en blanco. Ubicar tres puntos en la vista gráfica.
- Determinar los segmentos entre los puntos formando un triángulo.
- Dibujar el triángulo, con la herramienta polígono para que la región se vea con un color distinto.

![](_page_5_Picture_8.jpeg)

![](_page_6_Picture_0.jpeg)

![](_page_6_Picture_2.jpeg)

Matemáticas, Ciencias Naturales y Sociales del Caribe

**ISSN** 

AÑO 1 VOLUMEN 1

- Determina rectas paralelas a cada uno de los segmentos, colocar el estilo punteado a estas rectas.
- Crear rectas perpendiculares a cada una de las rectas creadas en el inciso anterior y ubicarlas en los vértices.

![](_page_6_Figure_8.jpeg)

• Crear segmentos entre los vértices y el punto de intersección entre las rectas, formando un segmento perpendicular, las alturas.

![](_page_6_Figure_10.jpeg)

• Ocultar las rectas perpendiculares.

![](_page_7_Figure_0.jpeg)

• Dar los nombres correspondientes a cada uno de los segmentos perpendiculares

Mueve los puntos A, B, C y observar las alturas del triángulo para infinitos triángulos distintos.

![](_page_7_Figure_3.jpeg)

**Suma de dos vectores** 

**Procedimiento para la construcción dinámica.** 

![](_page_8_Picture_0.jpeg)

![](_page_8_Picture_2.jpeg)

Matemáticas, Ciencias Naturales y Sociales del Caribe

**ISSN** 

### AÑO 1 VOLUMEN 1

- Colocar la vista gráfica con ejes y cuadricula.
- Ubica un vector desde el origen a un punto cualesquiera del plano.
- Ubica un segundo vector desde el origen a cualquier punto del plano.
- En la barra de entrada realiza la suma de los dos vectores, el vector aparece automáticamente.

![](_page_8_Figure_10.jpeg)

• Crea vectores equipolentes a los vectores iniciales que comiencen en el punto terminal del otro vector para formar el paralelogramo, dar estilo punteado a estos nuevos vectores.

![](_page_8_Figure_12.jpeg)

• Extrae de la vista algebraica los puntos terminales de los vectores y colócalos en la vista gráfica.

![](_page_9_Picture_0.jpeg)

Matemáticas, Ciencias Naturales y Sociales del Caribe

![](_page_9_Picture_3.jpeg)

![](_page_9_Figure_4.jpeg)

• Coloca un punto en el eje positivo de las **x** para luego formar el ángulo entre este punto, el origen y el punto terminal de la suma.

![](_page_9_Figure_6.jpeg)

• Puedes mover los puntos **A, B** y observar la suma de cualesquiera dos vectores en el plano.

![](_page_10_Picture_0.jpeg)

Matemáticas, Ciencias Naturales y Sociales del Caribe

![](_page_10_Picture_3.jpeg)

**ISSN** AÑO 1 VOLUMEN 1  $\Box$ **BAZIBOOKNASG** Suma de dos vectores  $A = (-6, 6)$  $B = (10, -4)$  $u = \begin{pmatrix} -6 \\ 6 \end{pmatrix}$  $\mathsf{v} = \begin{pmatrix} 10 \\ -4 \end{pmatrix}$  $w = \begin{pmatrix} 4 \\ 2 \end{pmatrix}$ 

Libros dinámicos desarrollados

- Algebra lineal.<https://www.geogebra.org/m/pgf9bbge>
- Teoremas de la Geometría.<https://www.geogebra.org/m/c2MwP2Y6>
- Geometría.<https://www.geogebra.org/m/eWCVHrP2>
- Trigonometría.<https://www.geogebra.org/m/xEcUWmTB>
- Algebra.<https://www.geogebra.org/m/ayt5zfpx>
- Calculo.<https://www.geogebra.org/m/mZyKYkGc>
- Ecuaciones diferenciales una aproximación computacional. <https://www.geogebra.org/m/m6BqRZYc>
- Transformada de Laplace. https://www.geogebra.org/m/gWz2fbC8
- Armonías.<https://www.geogebra.org/m/rFc5Pa76>
- Ilusiones ópticas. https://www.geogebra.org/m/xwfJpkpJ

Estas construcciones computacionales permiten un potencial muy grande en el manejo de los conceptos matemáticos, la esteticidad de las imágenes es remplazada por la interacción continua y dinámica de los estudiantes, con los objetos matemáticos sobre los cuales va a desarrollar aprendizaje significativo. Implica esto, darle la oportunidad al binomio docente/estudiante, de verificar un teorema, construir una relación entre dos variables o diseñar una estructura que permita dar solución a un problema particular o general lo que es determinante en la apropiación y construcción del conocimiento y saber matemático.

![](_page_11_Picture_0.jpeg)

![](_page_11_Picture_1.jpeg)

![](_page_11_Picture_2.jpeg)

**ISSN** 

AÑO 1 VOLUMEN 1

### **Referentes bibliográficos.**

- Burbules, Nicholas y Thomas Callister (2001) Educación: riesgos y promesas de las nuevas tecnologías de la información.
- Madrid, Granica Chevallard Yves. (1997) La trasposición didáctica: Del saber.
- Barriga, Frida (1999). Estrategias docentes para un aprendizaje significativo: una interpretación constructivista. http:// redescolar.ilce.edu.mx/redescolar/biblioteca/ articulos/pdf/estrate.pdf.
- Losada, Rafael (2006). GeoGebra: la eficiencia de la intuición. http://www.iespravia.com/mates/software/2005/ geogebra/\_ayuda\_para\_Geogebra/geogebra.pdf.